THE KAISER PERMANENTE LTH CARE CAREER SCHOLARSHIP

500 NE MULTNOMAH ST., SUITE 100 | FLOOR 8, CB | PORTLAND, OR 97232 | 503-813-4521 | KP.ORG/COMMUNITYBENEFIT/SCHOLARSHIP/NW | KPNW-SCHOLARSHIPS@KP.ORG

## **Scholarship Application Details & Instructions**

## **Key sections of the application:**

- Contact and background information (including parental education and financial need)
- High school information, top two college choices, planned course of study in college
- Extracurricular, work, and service activities
- Required Essays:
	- $\circ$  Why are you interested in your chosen health care profession? What have you done to research a career in this field? (Limit: 950 characters without spaces.)
	- $\circ$  Tell us about a high school teacher who has been an inspiration to you. How did this teacher make an impact on your life? (Limit: 700 characters without spaces.)
	- $\circ$  Write a personal statement in which you tell us about yourself. You may want to write about one or more of the following: your history, your goals and dreams for the future, what is important to you, what you have learned about yourself, who inspires you. (Limit: 2200 characters without spaces.)
- Optional Essays:
	- $\circ$  Growing up, have you experienced adversity? If so, please discuss the adversity you have faced. Adversity may be economic, educational, ethnic/cultural, health-related, or family-related in nature. (Limit: 950 characters without spaces.)
	- $\circ$  Please discuss the diversity that you will bring to the college or university you will attend and the health care profession that you intend to enter. (Limit: 950 characters without spaces.)
- Required tasks:
	- o Upload a PDF of your high school transcript
	- o Upload proof of financial need (only required if you mark that you are in financial need)
	- o Request a teacher/counselor nomination **(NOTE: Applications cannot be submitted without a letter of recommendation)**

## **How to apply:**

- 1) **Go to kp.org/kpnwscholarship**.
- 2) **Click the "Register Button" in the top right-hand corner of the page.**
- 3) **Enter the required information and click create account.**
	- o Once registered you can click continue to site to start your application.
	- $\circ$  After submitting the registration form, you will receive an email containing a link. Click the link to activate your account and access the application portal. Check your Spam/Junk folders if you don't receive the email in your inbox. **(NOTE: Certain functions are unavailable until account is verified).**
- 4) **Once in the application portal click "View Programs".**
- **5) Select "More" under high school applicants and Click on "Check Eligibility".**
- **6) Select high school and click "Save My Profile"**
- **7) Click "Apply", enter your first and last name and click "Create Application".**
- 8) **Complete the application form and the additional required tasks.**
- 9) **Submit your application.**
	- o Once you submit your application, you cannot make changes to it.

## **Tips for success:**

- **Register early**.
	- $\circ$  Registration closes on December 8, one week ahead of the December 15, 2018 submission deadline.
- **Use available resources.** 
	- $\circ$  Use the informational links at the top of the scholarship application portal and direct your teacher/counselor nominator to the "Nominators & Recommenders" link for details on their responsibilities.
- **Follow us on Twitter @KPNWScholarship** to get updates and reminders.
- **Submit your application before December 15!** 
	- $\circ$  Deadlines are not adjusted for last minute hiccups. Submit your application well before December 15, 2018, so you have time to resolve technical or other challenges.

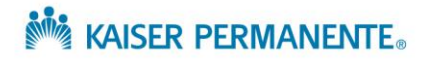